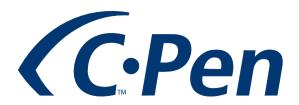

# User manual for C-Pad

The purpose of the C-Pad is to let you perform extra tasks without having to put the pen away. Some examples:

- You scan some information into a text editor, and you need to click a button with the mouse. Just use the C-Pad instead.
- You scan text and wish to press e.g. "CTRL+F5" on the keyboard. Just use the C-Pad instead.

The "User part" of the C-Pad will let you configure your own keystroke combinations. The C-Pen Core software will store the C-Pad settings for you.

You can change your settings whenever you feel like it, and you can still use the same C-Pad.

## 

## Installation

C-Pad is natively installed in C-Pen Core and therefore does not require installment of any additional software

# Using the Add-On

- 1. Print the C-Pad on a printer. We recommend that you use a high-quality setting. Make sure not to alter the size of the C-Pad.
- 2. Edit the C-Pad settings in the C-Pen Core software to whatever you want.

To use a C-Pad button, put the tip of the C-Pen onto the C-Pad button. Press C-Pen gently towards the paper to let the pen read the information in the gray/dotted area (button)

#### The C-Pad has different areas

Function, Edit, User, URL, Numpad, Profile Selection and a Mouse Pad.

#### **Function**

TRIM is a special function (not used by all applications). If the cursor is placed in a text, the trim function will let you remove the words on either side of the cursor.

TAB will send a TAB keystroke, just like if you press TAB on the keyboard.

ALT-TAB will allow you to switch between two active programs, just like the ALT-TAB combination of the keyboard.

HELP will take you to the C-Pen User Manuals.

SETTINGS will launch the C-Pen Core settings.

#### Edit

CUT will cut the selected text and place it in Windows clipboard.

COPY will copy the selected text into Windows clipboard.

PASTE will paste the content of Windows clipboard at the cursor position.

SELECT ALL will select all text in the document.

UNDO will undo the latest performed action.

SAVE will save the text.

#### User

The USER buttons can be programmed. There are some advanced information below that will let you program your own keystroke combinations.

#### **URL**

The URL buttons can be edited. You can store up to 5 different favourite webpage URL's.

### Numpad

Includes numerical characters and ENTER.

#### **Profile Selection**

Will let you switch between your different C-Pen Core profiles.

#### Mouse Pad

This is a micro size mouse pad that will let you move the mouse cursor. The C-Pen Function button works as the left mouse button when actively using the mouse pad.

# Advanced use

Use any of the five configurable active buttons on C-Pad to send keystrokes and keystroke combinations. Each key is represented by one or more characters. To specify a single keyboard character, use the character itself. For example, to represent the letter A, enter the value: A in the text box to the right of the label User 1. To represent more than one character, append each additional character to the one preceding it. Enter ABC in the User 1 text box to represent the letters A, B, and C. Click the active button with your C-Pen to send the text to the cursor.

The plus sign (+), caret ( $^{\circ}$ ), percent sign ( $^{\circ}$ ), tilde ( $^{\circ}$ ), and parentheses () have special meanings. To specify one of these characters, enclose it within braces ( $^{\circ}$ ). For example, to specify the plus sign, use "{+}". To specify brace characters, use "{{}}" and "{{}}". Brackets ([]) must be enclosed in braces.

To specify characters that are not displayed when you press a key, such as ENTER or TAB, and keys that represent actions rather than characters, use the codes in the following table. Such keystroke combinations entered in the User text box fields can also be sent to the cursor

| Key             | Code                              |
|-----------------|-----------------------------------|
| BACKSPACE       | {BACKSPACE}, {BS}, or {BKSP}      |
| BREAK           | {BREAK}                           |
| CAPS LOCK       | {CAPSLOCK}                        |
| DEL or DELETE   | {DELETE} or {DEL}                 |
| DOWN ARROW      | {DOWN}                            |
| END             | {END}                             |
| ENTER           | {ENTER}or~                        |
| ESC             | {ESC}                             |
| HELP            | {HELP}                            |
| HOME            | {HOME}                            |
| INS or INSERT   | {INSERT} or {INS}                 |
| LEFT ARROW      | {LEFT}                            |
| NUM LOCK        | {NUMLOCK}                         |
| PAGE DOWN       | {PGDN}                            |
| PAGE UP         | {PGUP}                            |
| PRINT SCREEN    | {PRTSC} (reserved for future use) |
| RIGHT ARROW     | {RIGHT}                           |
| SCROLL LOCK     | {SCROLLLOCK}                      |
| TAB             | {TAB}                             |
| UP ARROW        | {UP}                              |
| F1              | {F1}                              |
| F2              | {F2}                              |
| F3              | {F3}                              |
| F4              | {F4}                              |
| F5              | {F5}                              |
| F6              | {F6}                              |
| F7              | {F7}                              |
| F8              | {F8}                              |
| F9              | {F9}                              |
| F10             | {F10}                             |
| F11             | {F11}                             |
| F12             | {F12}                             |
| F13             | {F13}                             |
| F14             | {F14}                             |
| F15             | {F15}                             |
| F16             | {F16}                             |
| Keypad add      | {ADD}                             |
| Keypad subtract | {SUBTRACT}                        |
| Keypad multiply | {MULTIPLY}                        |
| Keypad divide   | {DIVIDE}                          |

To specify keys combined with any combination of the SHIFT, CTRL, and ALT keys, precede the key code with one or more of the following codes.

| Key   | Code |
|-------|------|
| SHIFT | +    |
| CTRL  | ^    |
| ALT   | %    |

To specify that any combination of SHIFT, CTRL, and ALT should be held down while several other keys are pressed, enclose the code for those keys in parentheses. For example, to specify to hold down SHIFT while E and C are pressed, use "+(EC)". To specify to hold down SHIFT while E is pressed, followed by C without SHIFT, use "+EC".

To specify repeating keys, use the form {key number}. You must put a space between key and number. For example, {LEFT 42} means press the LEFT ARROW key 42 times; {H 10} means press H 10 times.